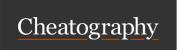

## Ubuntu Unity 16.04 Keyboard Shortcuts by sapemeg via cheatography.com/29384/cs/8619/

| Desktop shortcuts |                                                                |  |
|-------------------|----------------------------------------------------------------|--|
| Alt + F1          | Open the Applications menu                                     |  |
| Alt + F2          | Run an application by typing its name in the box which appears |  |
| Prt Sc            | (Print Screen) Take a screenshot of the whole screen           |  |
| Alt + Prt<br>Sc   | Take a screenshot of the current window                        |  |
| Shift + Prt<br>Sc | Take a screenshot of a selected rectangle on the screen        |  |
| Window Shotcuts   |                                                                |  |

| Window Shotcuts                         |                                                                                                    |  |
|-----------------------------------------|----------------------------------------------------------------------------------------------------|--|
| Alt + Tab                               | Switch between currently-open windows. Press Alt + Tab and then release Tab (but continue to hold Alt). Press Tab repeatedly to cycle through the list of available windows which appears on the screen. Release the Alt key to switch to the selected window. |  |
| Ctrl + Alt<br>+ Tab                     | Switch between currently-open windows in all Workspaces. Press Tab repeatedly to cycle through the list of available windows which appears on the screen.  Release the Ctrl and Alt keys to switch to the selected window.                                     |  |
| Ctrl + Alt<br>+<br>Left/Right<br>Cursor | Lets you quickly switch between your Workspaces.                                                                                                    |  |
| Alt+F7                                  | Moves the current window (can be moved with mouse or keyboard).                                                                                                    |  |
| Alt+F8                                  | Resizes current window (again, can be moved with mouse or keyboard).                                                                                                    |  |
| Alt+F9                                  | Minimises current window.                                                                                                    |  |
| Alt+F10                                 | Maximises current window.                                                                                                    |  |
| Alt+Space                               | Brings up window menu with with 'Always on Top' and 'Minimise' and 'Maximise' and above commands.                                                                                                    |  |

| Desktop shortcuts (cont) |                                              |  |
|--------------------------|----------------------------------------------|--|
| Alt+F5                   | Returns window to 'normal' or previous size. |  |
| Alt+F4                   | Closes window.                               |  |

Desktop Effects enabled shortcuts

| Ctrl + Alt<br>+<br>Left/Right<br>Cursor | Spins the 'cube' that your workspaces reside on, allowing you to select the workspace you wish to use.                                                                                                  |
|-----------------------------------------|----------------------------------------------------------------------------------------------------|
| Ctrl + Alt<br>+ Up<br>Cursor            | Enables an 'expose' like feature that presents you with all the windows you currently have open, allowing you to select the one you wish to give focus to.                                              |
| Ctrl + Alt<br>+ Down<br>Cursor          | Unfolds your workspace cube allowing you to see more than one of your workspaces at once, using the left and right cursor keys with this active will allow you to select the workspace you wish to use. |
| Ctrl + Alt<br>+ Tab                     | Switch between currently-open windows across all workspaces.                                                                                                    |
| Super +<br>W                            | Super + W                                                                                                    |
| Super +<br>A                            | Enables the 'scale' effect, it shows all windows from all workspaces.                                                                                                    |
| Super +<br>N                            | Invert colours of the focused window.                                                                                                    |
| Super +<br>M                            | Invert colours for the whole screen.                                                                                                    |
| Super +<br>Mouse<br>Scroll<br>Wheel     | Zooms in on the screen.                                                                                                    |
| Super +<br>Middle<br>Mouse<br>Button    | Select a region to zoom into, using a rectangle.                                                                                                    |
| Ctrl +<br>Super +<br>D                  | Toggles 'Show Desktop'.                                                                                                    |
| Alt +<br>Middle<br>Mouse<br>Button      | Resize focused window.                                                                                                    |
| Alt + Left<br>Mouse<br>Button           | Move focused window.                                                                                                    |
| Alt +<br>Right<br>Mouse<br>Button       | Show window menu.                                                                                                    |
| Super +                                 | Zoom out, show workspace switcher                                                                                                    |

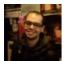

By **sapemeg** cheatography.com/sapemeg/

Published 18th July, 2016. Last updated 18th July, 2016. Page 1 of 2. Sponsored by **Readable.com**Measure your website readability!
https://readable.com